## **Custom aircraft order**

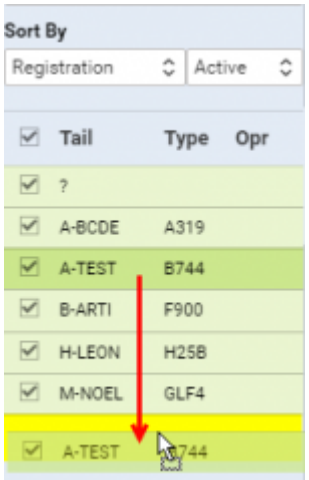

Possibility to customise Aircraft filtering

It is now possible to **customise** the order of displaying Aircraft by **drag-and-dropping** the tail in the chosen filter position. Once you have created your own setting, click on "SEARCH" button so the setup applies to the CALENDAR (or TIMELINE) view. Information in the "Sort by" drop-down will change to "Custom".

This sorting will remain as customized regardless whether it is in vertical or horizontal layouts. Logging in/out will not affect it.

From: <https://wiki.leonsoftware.com/>- **Leonsoftware Wiki** Permanent link: **<https://wiki.leonsoftware.com/updates/schedule-we-have-added-custom-option-in-the-aircraft-filter>**

Last update: **2016/11/23 09:00**

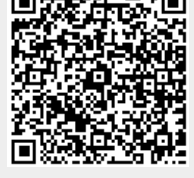